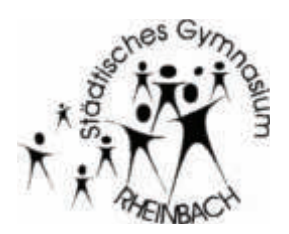

## Städtisches Gymnasium Rheinbach

*- mit deutsch-englisch bilingualem Zweig -* 

Königsberger Str. 29 - 53359 Rheinbach - **2 02226 - 5919 - Fax 02226 - 16228** 

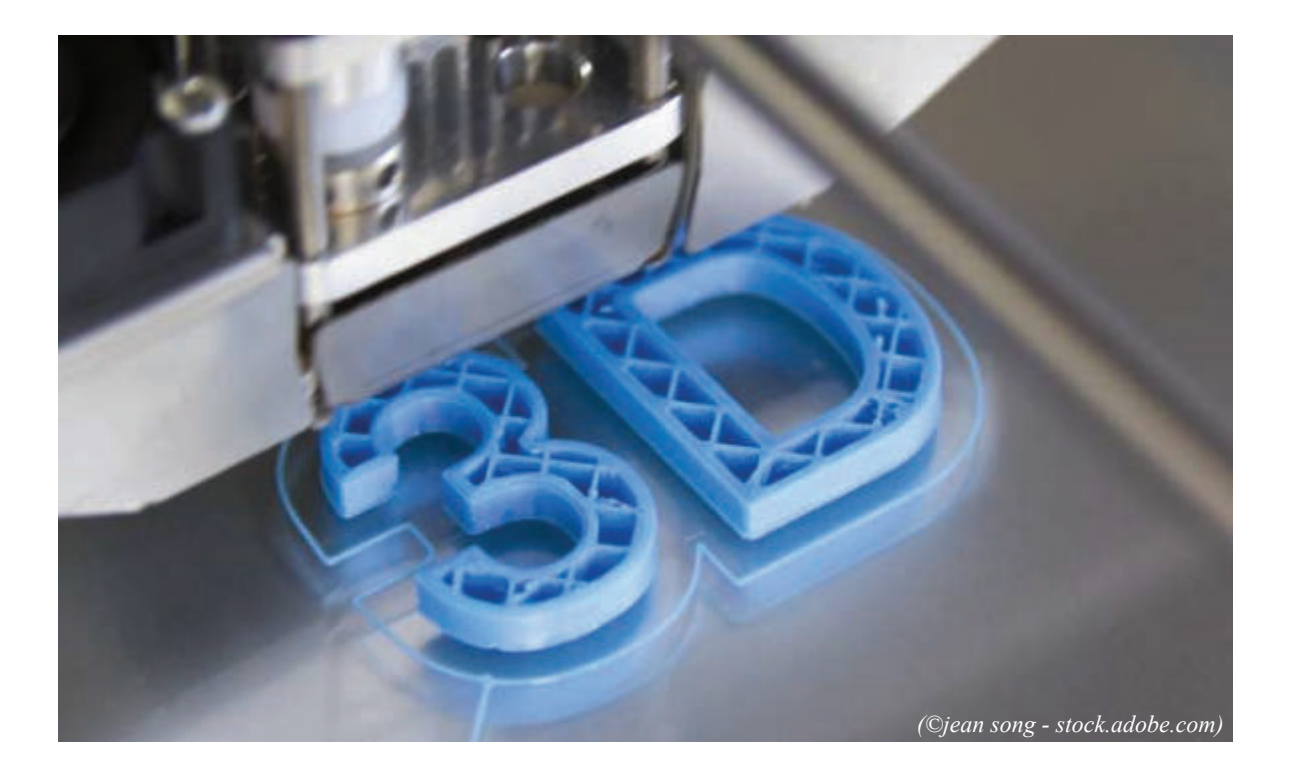

# **Inbetriebnahme eines 3D-Druckers aus einem Bausatz und Grundlagen des 3D-Drucks am Beispiel des SGR-Schullogo-Männchens in 3D**

**Eine Facharbeit von Nils Schüller im Informatik LK2 von Herr Faßbender im Schuljahr 18/19**

### Inhaltsverzeichnis

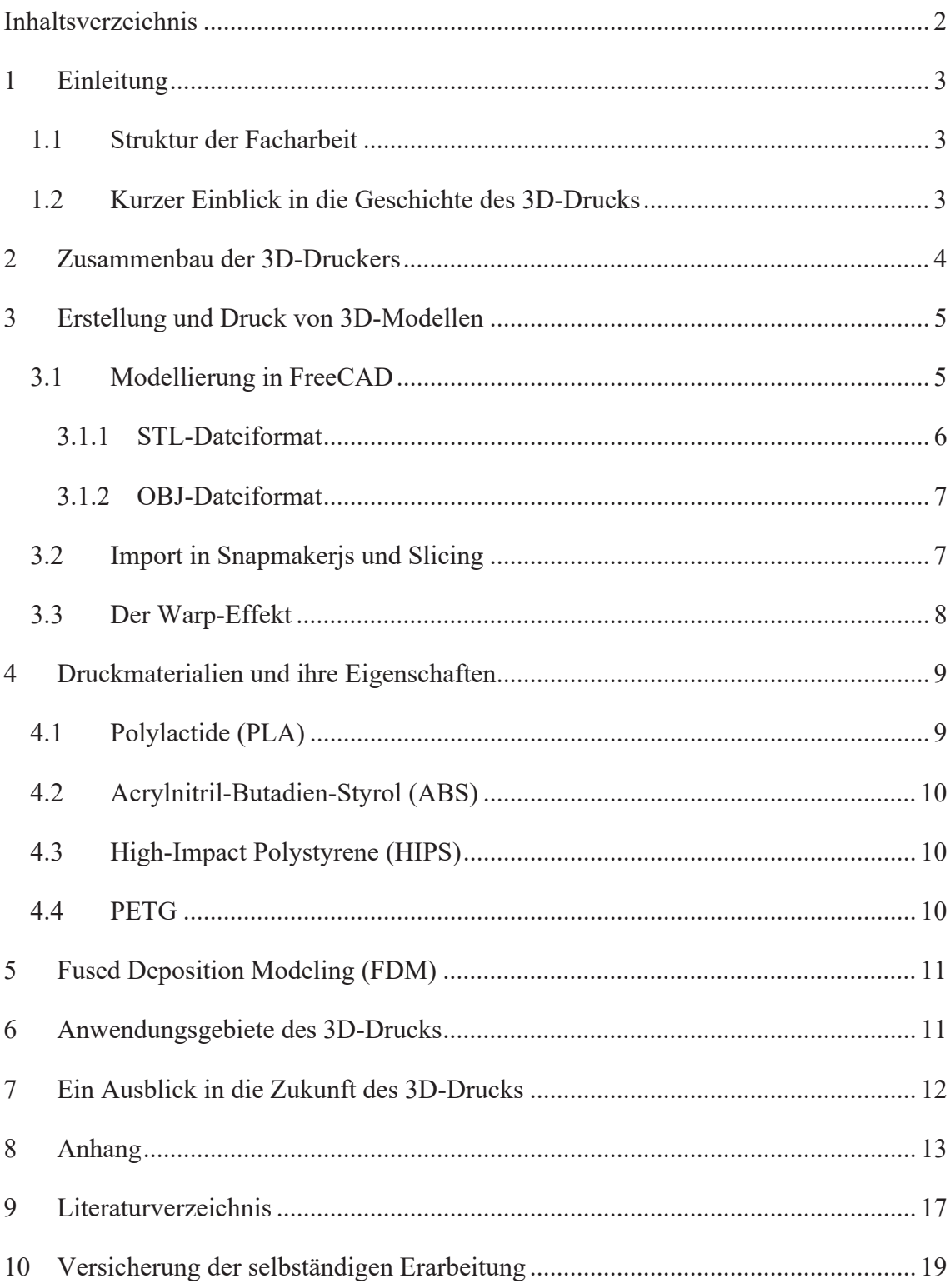

#### **1 Einleitung**

Als die ersten Tintenstrahldrucker für die breite Masse vorgestellt wurden, war dies eine Sensation. Plötzlich konnte man in kurzer Zeit Seiten in großer Stückzahl vervielfältigen. Heute sind wir schon so weit, dass wir uns nicht mehr nur auf zweidimensionale Abbildungen und Drucke beschränken müssen. Denn dank der 3D-Drucktechnologie ist es nun möglich fast jegliche Art von Bauteilen, Prototypen usw. einfach in 3D ausdrucken zu lassen, woraus sich ganz neue Möglichkeiten sowohl in der Industrie als auch für den Eigenbedarf ergeben. Diese Vielfalt an Möglichkeiten ist gerade das Interessante am 3D-Druck, des Weiteren wird diese Technologie in den kommenden Jahren noch in vielen Bereichen eine große Rolle spielen. Ich hoffe mit dieser Facharbeit diese zukunftsträchtige Technologie auch an unsere Schule bringen zu können und man die Vorteile eines 3D-Druckers erkennen wird.

#### **1.1 Struktur der Facharbeit**

Nachfolgend werde ich zuerst die Geschichte des 3D-Drucks aufzeigen. Dann beschreibe ich den Zusammenbau des Druckers und gehe in Kapitel 3 auf die Modellierung von 3D-Modellen am Computer in CAD-Programmen, wie FreeCAD, ein. Im darauffolgenden Kapitel werden dann die verschiedenen Druckmaterialien und ihre Eigenschaften erläutert. Im Anschluss an das Kapitel erläutere ich ausgewählte Druckverfahren, mit besonderem Schwerpunkt auf dem verwendeten FDM-Verfahren. Sodass ich in der Facharbeit die einzelnen Schritte vom Zusammenbau, über das Modellieren bis hin zum Drucken erklären werde und dabei auch auf die Möglichkeiten des 3D-Drucks eingehe. Zuletzt gehe ich auf die vielseitigen Anwendungszwecke dieser Technologie ein und gebe einen Ausblick auf die Zukunft des 3D-Drucks.

#### **1.2 Kurzer Einblick in die Geschichte des 3D-Drucks**

So modern und innovativ diese Technologie zuerst auch klingen mag, so darf man doch nicht die vorangegangenen 30 Jahre der Entwicklung vergessen, denn schon im Jahr 1986 meldete der US-amerikanische Ingenieur Charles Hullein Patent auf ein Verfahren namens Stereolitographie (SLS) an, was als erstes 3D-Druck Verfahren gilt. 2 Jahre darauf erfinden der Amerikaner S. Scott Crump und seine Frau Lisa das Fused Deposition Modeling Verfahren (FDM), welches der von mir benutze Drucker ebenfalls verwendet (s. Kapitel 5 Fused Deposition Modeling (FDM)). Eine FDM-Anlage kam erstmals 1991 auf den Markt. Zu dieser Zeit wurden auch noch weitere Verfahren entwickelt, wie z.B. die Polyjet-Technologie im Jahr 2000, entwickelt von der Firma Objet, die heute unter dem Namen Stratasys Inc. immer noch erfolgreich ist.<sup>1</sup> "In der neuen Terminologie wurde von "Rapid Tooling" (RT), "Rapid Casting" oder "Rapid Manufacturing" (RM) gesprochen […]. Heute werden die verschiedenen Anwendungen des 3D-Drucks in der Wissenschaft und Industrie unter "Additive Manufacturing" (AM) zusammengefasst. Im deutschen Sprachraum wird auch von Additiver Fertigung gesprochen."<sup>2</sup>. Drucker wie der hier verwendete "Snapmaker 3-in-1 3D-Printer" mit FDM-Verfahren sind seit 2010 für dem Heimbedarf erhältlich.<sup>3</sup> So besitzen bereits 14% der deutschen einen 3D-Drucker und mehr als die Hälfte aller Deutschen würden sich einen anschaffen.<sup>4</sup>

#### **2 Zusammenbau des 3D-Druckers**

Der Zusammenbau des Snapmaker 3-in-1 3D-Drucker gestaltete sich relativ einfach, da die einzelnen Bauteile schon so weit zusammengebaut ausgeliefert wurden, dass man sie nur noch mit den anderen Teilen verschrauben musste. Dafür wurden meistens M4 × 8 Schrauben verwendet oder die etwas längeren M4 × 28 Schrauben, die man beide mit dem mitgelieferten Schraubenzieher anziehen konnte. Zuerst wurde die Grundplatte, auf welcher der Drucker später stehen wird, mit Gummifüßen ausgestattet, um anschließend das erste Linearmodul mitsamt des Heizbetts darauf zu befestigen. Diese Linearmodule sind Aluschienen mit Schrittmotoren verbaut, um das Heizbett in Y-Achsenrichtung verschieben zu können. Als nächstes wird das Linearmodul, was die Z-Achse repräsentieren wird, auf der Grundplatte mit vier M4 × 8 Schrauben verankert. Als letztes wird die X-Achse, wo der eigentliche Extruder befestigt wird, horizontal an der Z-Achse befestigt. Dadurch kann der Extruder jetzt in drei Achsenrichtungen drucken, sodass 3D-Modelle entstehen, jedoch muss vorher noch der Controller, der alles steuern wird, mit

 ${}^{1}$ Vgl. ..3D-Druck Historie", https://www.protiq.com/wissen/#history (Zugriff: 26. April 2019).

<sup>2</sup>Umweltbundesamt Fachgebiet I 1.1: Grundsatzfragen, Nachhaltigkeitsstrategien und -szenarien, Ressourcenschonung, "Die Zukunft im Blick: 3D-Druck: Trendbericht zur Abschätzung der Umweltwirkungen" (2018), hier: S. 11.

 $3Vgl.$   $,3D$ -Druck Historie" (s. Anm. 1).

<sup>&</sup>lt;sup>4</sup>Vgl. Andreas Krämer, "Neue Umfrage zeigt, immer mehr 3D-Drucker in deutschen Haushalten", https://www.3d-grenzenlos.de/magazin/marktforschung/immer-mehr-3d-drucker-in-deutschenhaushalten-27451033/ (Zugriff: 26. April 2019).

 den Motoren, dem Heizbett und dem Bildschirm verbunden werden. Dafür liegen in dem Bausatz RJ25 und -45 Kabel bei, die einem Ethernet Kabel sehr ähneln. Diese Kabel werden dann einfach in die dafür vorgesehenen Steckplätze am Controller gesteckt und man kann theoretisch ohne weiteres anfangen zu drucken. Vorher sollte man aber noch das Filament in den Extruder einführen, dazu heizt man die Düse mit der dafür vorgesehen Funktion im Menü des Druckers vor und führt das Filament möglichst gerade in den Extruder, sodass an der Düse irgendwann ein bisschen erhitztes Material austritt. Der Letzte Schritt vor dem Drucken ist dann nur noch das Nivellieren des Heizbetts und der Kalibrierung des Druckers. Dazu legt man lediglich ein normales Blatt Papier auf die Druckplatte und wählt im Menü die Kalibrierung aus. Nun wird der Drucker nacheinander alle 4 Ecken der Platte abfahren und man justiert in jeder Ecke jeweils die Z-Achsenposition so, dass man einen leichten Widerstand beim herausziehen des Papiers merkt. Damit wird sichergestellt das der Drucker das Filament nicht zu nah oder zu weit weg vom Heizbett positioniert und keine Ungleichheiten im Druck entstehen.<sup>5</sup>

#### **3 Erstellung und Druck von 3D-Modellen**

Damit der Drucker überhaupt weiß was er drucken soll, muss das entsprechende Modell zuvor am Computer in einem Computer-Aided Design (CAD-)<sup>6</sup> Programm modelliert werden. Ich habe mich dabei für das kostenlose Programm FreeCAD<sup>7</sup> entschieden, was zahlreiche Funktionen zum Designen und Modellieren besitzt.

#### **3.1 Modellierung in FreeCAD**

Damit ich das SGR-Logo-Männchen möglichst genau modellieren kann, nutze ich zuerst die Image-Workbench von FreeCAD. Damit kann ich das SGR-Logo praktisch als Hintergrund in eine Ebene einfügen (s. Anhang Screenshot 1), sodass es mir als Schablone dienen kann. Als nächstes erstelle ich eine neue Skizze, in der ich die Linien des Männchens nachzeichne. Dafür eignet sich am besten die Funktion "B-Spline

<sup>&</sup>lt;sup>5</sup> Vgl. "Quick Start Guide", https://s3-us-west-2.amazonaws.com/snapmaker.com/download/manual/3D-Printing-webview-V1.0.4.pdf (Zugriff: 28. April 2019).<br>
<sup>6</sup> Vgl. Was ist CAD und wo

<sup>6</sup> Vgl. "Was ist CAD und wo wird es eingesetzt?", https://de.rsonline.com/web/generalDisplay.html?id=infozone&file=automation/cad (Zugriff: 28. April 2019).

<sup>7</sup> Kostenlos herunterladbar für Windows, Mac und Linux auf https://www.freecadweb.org/downloads.php

Kontrollpunkte". Man setzt zuerst ein paar Punkte auf dem Körper fest und das Programm verbindet diese dann. Durch verschieben der Punkte lassen sich so relativ einfach die geschwungenen Kurven des Männchens nachziehen (s. Anhang Screenshot 2). Um aus dieser zwei dimensionalen Zeichnung jetzt ein 3D-Modell zu kreieren nutze ich die Funktion "Extrudieren einer ausgewählten Skizze", der Part-Workbench (s. Anhang Screenshot 3). Nach dem gleichen Verfahren gehe ich auch bei dem Kopf des Männchens vor: Skizze erstellen, Linie nachziehen und um denselben Wert wie den Körper extrudieren. Auch wenn in dem Original keine Verbindung zwischen dem Körper und dem Kopf bestehet, entschied ich mich dazu den Kopf trotzdem mit dem Körper zu verbinden, indem ich ihn in der Z-Koordinate um -8,5 mm verschoben habe, sodass er den Körper berührt (s. Anhang Screenshot 4). Denn mit dem Kopf verbunden, kann man das ausgedruckte Männchen in Einem nehmen und der Kopf geht nicht irgendwohin verloren. Der letzte Schritt vor dem Exportieren stellt das Verbinden der beiden Körper dar, sodass ein ganzer Körper entsteht: Dafür gibt es in der Werkzeugleiste die einfache Funktion "Vereinigt mehrere Formen" (s. Anhang Screenshot 5) bei der man die beiden Körper markiert, die man zu einem Körper verschmelzen will und den Rest macht das Programm von alleine. Der letzte Schritt in FreeCAD ist das Exportieren in ein passendes Dateiformat.

#### **3.1.1 STL-Dateiformat**

"Die [Standard Triangulation Language<sup>8</sup>] STL-Schnittstelle wurde von 3D-Systems, Ende der 1980iger entwickelt. Das Datenformat wurde damals für das erste generative Fertigungsverfahren (Stereolithografie) erschaffen, um die CAD-Daten für den 3D-Drucker aufzubereiten. Es hat sich dann als quasi Standard-Dateiformat für den 3D-Druck durchgesetzt und ist auch bei anderen 3D-Druckverfahren kaum mehr wegzudenken."<sup>9</sup> . Es wandelt, einfach gesagt, ein 3D-Modell in ganz viele kleine Dreiecke um. Durch diese starke Reduzierung sind die STL-Dateien sehr klein, was sie so beliebt macht. Ein Nachteil dabei ist oder kann es sein, dass keine weiteren Informationen wie Textur oder Farbe gespeichert werden

<sup>&</sup>lt;sup>8</sup> Vgl. Marco Wirth und Heckner Heiko, "Vergleich von Dateiformaten für 3D-Modelle" (2014), hier: S. 8. 9 "Das Dateiformat .STL und die Wichtigkeit für den 3D-Druck", https://3faktur.com/das-dateiformat-stl-3d-druck/ (Zugriff: 28. April 2019).

können,<sup>10</sup> was aber im Falle unseres Druckers nicht schlimm ist, da er sowieso nur eine Farbe drucken kann und man die einfach über die Filament Farbe festlegt.

#### **3.1.2 OBJ-Dateiformat**

Das OBJ-Dateiformat wurde von Wavefront Technologies entwickelt und ist ebenso wie eine STL-Datei ein Austauschformat für 3D-Modelle. Jedoch ist es mit OBJ-Dateien, anders als mit STL-Dateien, möglich Farben, Texturen und Materialen zu speichern.<sup>11</sup> Des Weiteren werden Polygone als auch Freiform-Objekte für die grafische Darstellung verwendet.<sup>12</sup>

Natürlich gibt es auch noch weitere Dateischnittstellen, die alle ihre eigenen Vor- und Nachteile haben, aber ich arbeite bei diesem Projekt sowieso meistens nur mit STL-Dateien.

#### **3.2 Import in Snapmakerjs und Slicing**

Der nächste Schritt zum Drucken ist der Import in eine Slicing-Software. Für den Snapmaker stellt der Hersteller extra eine eigene Software, namens Snapmakerjs<sup>13</sup>, bereit. Für diese Facharbeit habe ich die Version 2.5.2 verwendet. Da FDM-Drucker (s. Kapitel 5) immer eine Schicht auf die andere auftragen, zerteilt diese Software das 3D-Modell in viele dünne Schichten, welche der Drucker dann später abfährt.<sup>14</sup> Dieses Zerteilen nennt man Slicing. Ein großer Vorteil der Software ist, dass das meiste schon voreingestellt ist und speziell auf den Snapmaker abgestimmt ist. Zuerst muss man im Reiter "3D-Druck G-code Generator" die zuvor erstellte STL-Datei hochladen. Anschließend kann man das Model noch so verschieben und skalieren, dass es den Vorstellungen entspricht. Jetzt müssen nur noch ein paar Einstellungen getroffen werden: Man muss das verwendete Filament und ein Druckprofil für die Qualität des Drucks auswählen. Je nachdem welche Qualität man auswählt, verändert sich die Schichthöhe und die Geschwindigkeit, wie

 $10$  Vgl. ebd.

<sup>&</sup>lt;sup>11</sup> Vgl. "OBJ-Datei: Farbe 3D-Druck-Dateiformat", https://www.sculpteo.com/de/glossar/obj-datei-farbe-3d-druck-dateiformat/ (Zugriff: 28. April 2019).

<sup>&</sup>lt;sup>12</sup> Vgl. Wirth/Heckner Heiko, "Vergleich von Dateiformaten für 3D-Modelle" (s. Anm. 8), S. 9.

<sup>13</sup> Kostenlos herunterladbar auf https://snapmaker.com/download

<sup>&</sup>lt;sup>14</sup> Vgl. Wirth/Heckner Heiko, "Vergleich von Dateiformaten für 3D-Modelle" (s. Anm. 8), S. 6.

schnell sich der Extruder bewegen soll. Je höher die Qualität des Drucks sein soll, desto länger wird der Druck brauchen und umso geringer wird die Dicke der einzelnen Schichten. Je nachdem welches Material man verwendet muss man auch die Temperatur der Düse und des Heizbetts einstellen, um ein optimales Druckergebnis und maximale Adhäsion auf der Platte zu erzielen. Ein weiterer Parameter, der aber in unserem Fall nicht beachtet werden muss, da wir keinen Überhang drucken, ist die Unterstützung von Überhängen durch ein Hilfsgerüst, denn sonst würden diese Überhänge einfach in sich zusammenfallen. Hat man alles eingestellt, fängt das Programm an das Modell mit den gegebenen Parametern zu slicen und gibt sogar eine Schätzung ab, wie lange der Druck dauern wird und wie viel Filament ungefähr verwendet werden wird. Die Slicing-Informationen werden in eine G-code-Datei gespeichert, welche dem 3D-Drucker die zuvor berechneten Schichten übergibt.<sup>15</sup> Nun kann der Druck beginnen: Dazu wird die G-code-Datei per USB-Stick an den Drucker übermittelt. Sobald der Druck in Auftrag gegeben wird, wird der Drucker das Heizbett und die Düse auf die vorher eingestellte Temperatur erhitzen und der Druck beginnt. Die ersten Schichten sind immer die kritischsten, da sich hier entscheidet ob der Druck etwas werden wird. Denn wenn das Material nicht gut genug haftet entsteht ein Warp-Effekt.

#### **3.3 Der Warp-Effekt**

Ein häufiges Problem des 3D-Drucks ist das Warping (s. Anhang für Beispielbilder). Es entsteht durch Spannungen, die durch Temperaturunterschiede der einzelnen Schichten entstehen, denn beim Abkühlen schrumpft der Kunststoff ein bisschen. Bei verschiedenen Materialien ist die Schrumpfung verschieden groß, so hat PLA einen sehr kleinen Schrumpf, während ABS einen deutlich größeren Schrumpf hat (mehr dazu s. Kapitel 4). Um den Warp-Effekt zu minimieren, hilft oft schon ein beheiztes Druckbett, welches verhindert, dass das Filament nicht so schnell abkühlt. Weitere Maßnahmen um die Adhäsion verbessern, wären z.B. die Brim-Funktion, welche man im Slicer-Programm auswählen kann, sie druckt zusätzlich einen einschichtigen Bereich um das Modell herum. Die Raft-Funktion druckt unter das ganze Modell eine Art Gerüst, sodass das Modell ideal haften kann. Die schnellste und einfachste Funktion ist aber wohl die Skirt-

<sup>&</sup>lt;sup>15</sup> Vgl. "G-code", https://reprap.org/wiki/G-code/de (Zugriff: 28. April 2019).

Funktion, welche nur eine Linie um das Modell zieht und in den meisten Fällen völlig ausreicht. Auch hilft eine geringere Geschwindigkeit bei den ersten Schichten, sodass die Düse das Filament langsamer abgibt und es so nicht so rapide abkühlt. Sollten diese Verbesserungen noch nicht reichen, kann ein spezieller Kleber auf das Druckbett aufgetragen werden, welcher die Haftung nochmal verbessern sollte. Generell sollte man immer auf eine saubere Druckplatte ohne Fette oder anderen Dreck achten. Auch beim Design des Modells kann schon darauf geachtet werden, dass möglichst viel Fläche auf der Platte liegt, um die Adhäsion zu verbessern.<sup>16</sup>

#### **4 Druckmaterialien und ihre Eigenschaften**

Im Nachfolgenden werde ich auf ein paar der zahlreichen Filament Arten eingehen und ihren Eigenschaften beschreiben.

#### **4.1 Polylactide (PLA)**

Polylactide (PLA) sind synthetische Polymere. Es ist eines der am weitesten verbreiteten Materialien, da es relativ günstig und einfach zu handhaben ist. Es zeichnet sich durch seine geringe Schrumpfung beim Abkühlen aus und ist sowohl für Anfänger als auch Profis gut. PLA wird auf Basis von Milchsäure hergestellt und ist sogar in industriellen Anlagen kompostierbar. Es besitzt eine hohe UV-Beständigkeit, ist aber nicht sehr Temperatur resistent und wird bei ca. 200° C gedruckt. Wie auch für alle weiteren Filamente gilt, dass dies je nach Hersteller variiert.<sup>17 18</sup>

<sup>&</sup>lt;sup>16</sup> Vgl. Jakob Knabel, "FDM-3D-Druck: Der "Warp"-Effekt und probate Abhilfemaßnahmen", https://3druck.com/gastbeitraege/fdm-3d-druck-der-warp-effekt-und-probate-abhilfemassnahmen-3924132/ (Zugriff: 28. April 2019).

<sup>&</sup>lt;sup>17</sup> Vgl. "Was ist PLA? Alles über das 3D-Druckmaterial!", https://www.filamentworld.de/3d-druckwissen/was-ist-pla/ (Zugriff: 28. April 2019).

<sup>&</sup>lt;sup>18</sup> Vgl. Marcel Thum, "3D-Drucker-Material – Die große Übersicht der Materialien für den 3D-Druck", https://www.3d-grenzenlos.de/3d-drucker-material (Zugriff: 28. April 2019).

#### **4.2 Acrylnitril-Butadien-Styrol (ABS)**

Acrylnitril-Butadien-Styrol (ABS) wird nicht nur im Bereich des 3D-Drucks verwendet, sondern auch in der Automobilindustrie oder in den bekannten Legosteinen. ABS hat einen Schmelzpunkt von ca.  $220^{\circ} - 250^{\circ}$ C und wird unteranderem aus Erdöl hergestellt.<sup>19</sup> Dadurch ergibt sich eine hohe Steifigkeit, Zähigkeit und Festigkeit. Allerdings besitzt es eine niedrige UV-Beständigkeit, ist aber immer noch witterungsbeständiger als PLA. Leider ist der Warp-Effekt bei PLA-Filamenten besonders stark und kann nur schwer komplett eliminiert werden.<sup>20</sup>

#### **4.3 High-Impact Polystyrene (HIPS)**

High-Impact Polystyrene (HIPS) hat ähnliche Eigenschaften wie ABS, hat aber zusätzlich eine extreme Härte. Es wird im 3D-Druck Bereich meistens aufgrund seiner Löslichkeit in bestimmten Chemikalien als Supportmaterial bei Überhängen genutzt. Dafür wird allerdings ein Drucker mit Dual Extruder benötigt, sodass das Supportmaterial getrennt von dem Modell aufgetragen werden kann.<sup>21</sup>

#### **4.4 PETG**

"PETG besteht aus einer Mischung zwischen PET (Polyethylenterephthalat) und Glycerol. Im Gegensatz zu anderen Thermoplasten wurde es speziell für den 3D-Druck entwickelt. Die großen Vorteile dieses Materials liegen in der hohen Flexibilität, Langlebigkeit und in der Kraft.<sup>"22</sup> Es besitzt gute transparente Eigenschaften und eine hohe Schlagfestigkeit. Des Weiteren ist es äußerst witterungsbeständig und kann auch in Verbindung mit Lebensmitteln benutzt werden.<sup>23</sup>

<sup>19</sup> Vgl. ebd.

<sup>&</sup>lt;sup>20</sup> Vgl. "Was ist ABS? Alles über das 3D-Druckmaterial!", https://www.filamentworld.de/3d-druckwissen/was-ist-abs/ (Zugriff: 28. April 2019).

<sup>&</sup>lt;sup>21</sup> Vgl. "Was ist HIPS? Alles über das 3D-Druckmaterial!", https://www.filamentworld.de/3d-druckwissen/was-ist-hips/ (Zugriff: 28. April 2019).

<sup>&</sup>lt;sup>22</sup> Marcel Thum, "3D-Drucker-Material – Die große Übersicht der Materialien für den 3D-Druck", https://www.3d-grenzenlos.de/3d-drucker-material/#PETG (Zugriff: 28. April 2019).

<sup>&</sup>lt;sup>23</sup> Vgl. "Was ist PETG? Alles über das 3D-Druckmaterial!", https://www.filamentworld.de/3d-druckwissen/was-ist-petg/ (Zugriff: 28. April 2019).

#### **5 Fused Deposition Modeling (FDM)**

Fused Deposition Modeling (FDM), auch bekannt unter Fused Filament Fabrication (FFF) oder zu Deutsch: Schmelzschichtung, ist ein Verfahren, das vor allen Dingen im Heimbereich benutzt wird. Das Verfahren beschreibt das Drucken mit geschmolzenen Materialien, meist Kunststoffen wie PLA oder ABS. Dabei wird das Material in einem Extruder erhitzt, und im flüssigen Zustand durch eine Düse auf die Druckplatte aufgetragen. Sobald diese erste Schicht abgekühlt und ausgehärtet ist wird ein weiterer Layer (Schicht) hinzugefügt. So wird Layer für Layer langsam das 3D-Modell aufgebaut. Um Überhänge zu drucken, müssen Stützstrukturen mitgedruckt werden, welche nachher wieder entfernt werden. Welche Höhe die einzelnen Layer haben oder wo Stützstrukturen gedruckt werden, wird in der Slicing-Software festgelegt.<sup>24 25</sup>

#### **6 Anwendungsgebiete des 3D-Drucks**

3D-Druck Technologie kann in vielen Bereichen zum Einsatz gebracht werden, denn sie ermöglicht eine Individualisierung der Produkte, sowie mehr Designfreiheit. Auch ist sie essenziell im Rapid Prototyping, da in kurzer Zeit ohne Werkzeug ein Prototyp hergestellt werden kann. Diese Vorteile werden in verschiedenen Branchen sich zu Nütze gemacht: So wird in der Luft- und Raumfahrt auf den Leichtbau durch additive Fertigung gesetzt oder im Maschinenbau auf eine günstige schnelle Herstellung von kleinen Serien. Auch in der Medizin wird 3D-Druck immer wichtiger, so können passgenaue Prothesen einfach gedruckt werden oder Implantate hergestellt werden.<sup>26</sup> Aber auch im Heimgebrauch sind jetzt schon 3D-Drucker nicht mehr wegzudenken: Mittlerweile kann jeder sich seine eigenen Ersatzteile, Werkzeuge oder andere Teile für sein Hobby drucken.

<sup>&</sup>lt;sup>24</sup> Vgl. "Übersicht aktueller 3D-Druckverfahren", https://3druck.com/3d-druck-grundkurs/uebersicht-3ddruckverfahren/ (Zugriff: 28. April 2019).

<sup>&</sup>lt;sup>25</sup> Vgl. "Filament 3D-Druck (FDM/FFF): Das Verfahren", https://3faktur.com/3d-druck-materialien-undverfahren/filament-3d-druck-fdm-fff-verfahren/#1481032334093-9c9cb5b4-6e92 (Zugriff: 28. April 2019).

<sup>&</sup>lt;sup>26</sup> Vgl. "Einsatzbereiche von 3D-Druck", https://www.bitkom.org/Themen/Technologien-Software/3D-Druck/Einsatzbereiche.html (Zugriff: 28. April 2019).

#### **7 Ein Ausblick in die Zukunft des 3D-Drucks**

In Zukunft werden 3D-Drucker eine noch größere Rolle spielen, so ist es Forschern vor kurzem gelungen ein vollständiges Herz zu drucken. Jedoch dauert es noch bis einem Menschen erstmals gedruckte Organe transplantiert werden.<sup>27</sup> Viel näher ist vielleicht die Zukunft in gedruckten Häusern zu leben, wie es in Italien in einem ganzen Dorf vorgemacht wurde.<sup>28</sup> Auch werden Spezialanfertigungen wie Brillengläser günstiger und für jeden zugänglich werden.<sup>29</sup> Als Fazit kann man sagen, dass in nicht allzu ferner Zukunft , die Qualität steigen und der Preis der Herstellung sinken wird, sodass sich ganz neue Methoden ergeben werden zur Herstellung von allen möglichen Dingen aus Plastik, Metall oder sogar aus menschlichen Gewebe.

 $27$  Vgl. "Forscher drucken Organ mit menschlichem Gewebe Erstes vollständiges Herz aus dem 3D-Drucker", https://www.scinexx.de/news/medizin/erstes-vollstaendiges-herz-aus-dem-3d-drucker/ (Zugriff: 28. April 2019).

<sup>&</sup>lt;sup>28</sup> Vgl. ..3D Druck - Funktionsweise, Materalien & Anwendungsgebiete", http://news.printer-care.de/3ddruck-funktionsweise-materialien-anwendungsgebiete-

infografik/?belboon=000300000301048b3b005629,4544815,at103219\_a150052\_m12\_p3959\_cDE\_schip advent16+&utm\_source=belboon&utm\_medium=affiliate&utm\_campaign=768&utm\_content=297787 (Zugriff: 28. April 2019).

 $^{29}$  Vgl. Andreas Krämer, "Luxexcel stellt 3D-Drucktechnologie für den 3D-Druck von Brillengläsern vor", https://www.3d-grenzenlos.de/magazin/3d-druckverfahren/luxexcel-visionplattform-brillenglaeser-aus-3d-drucker-27487763/ (Zugriff: 28. April 2019).

### **8 Anhang**

Warping-Effekt:

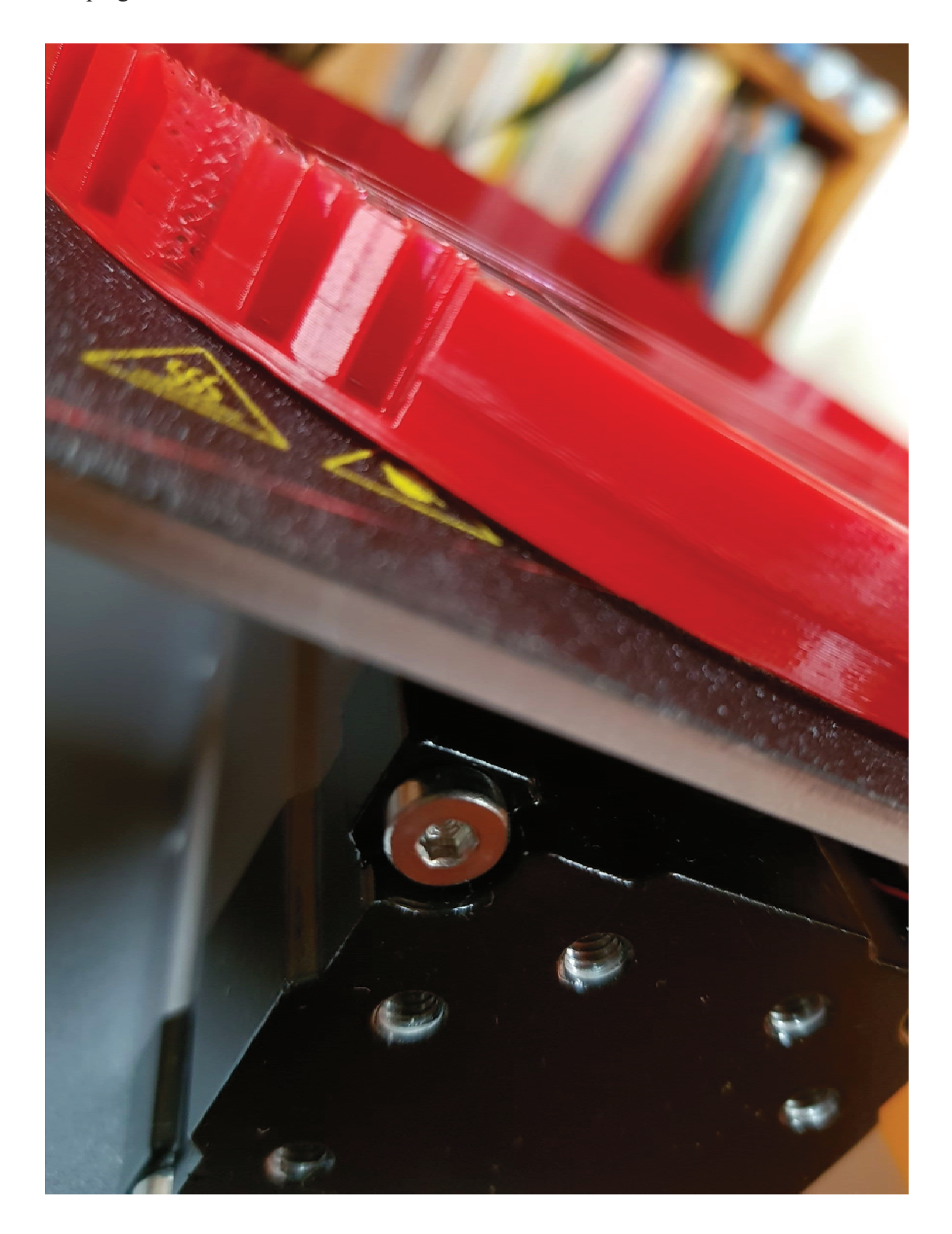

Screenshot 1:

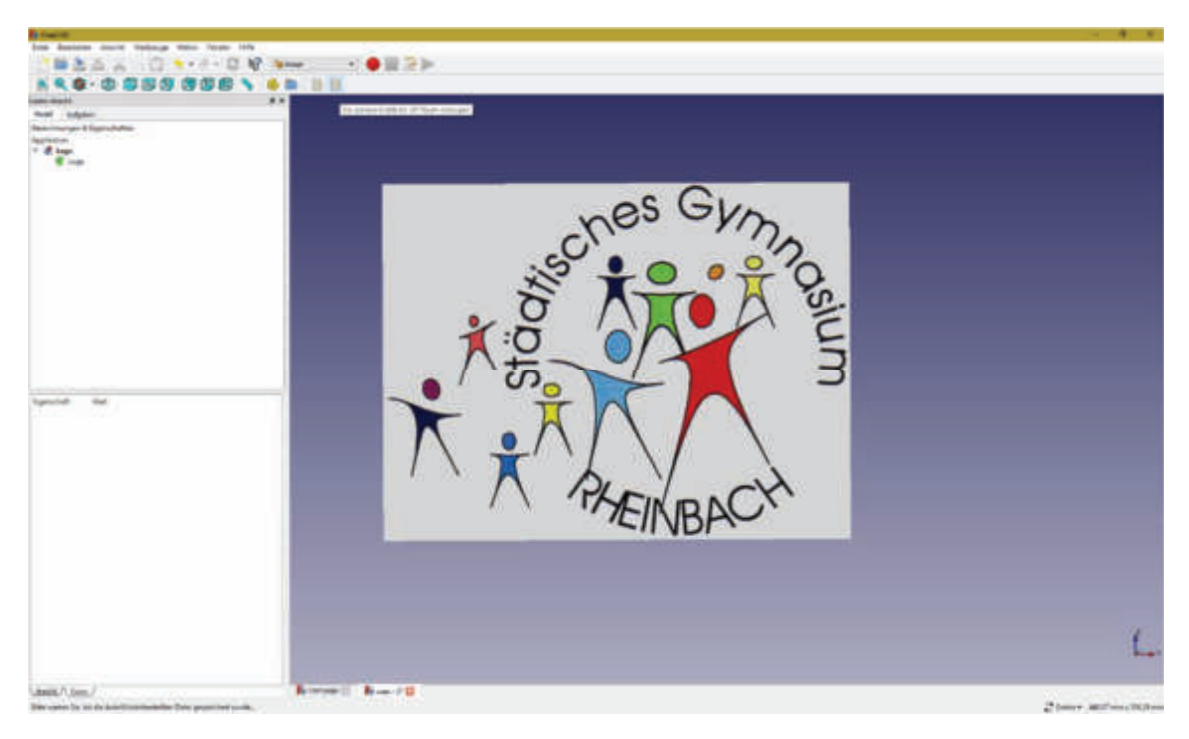

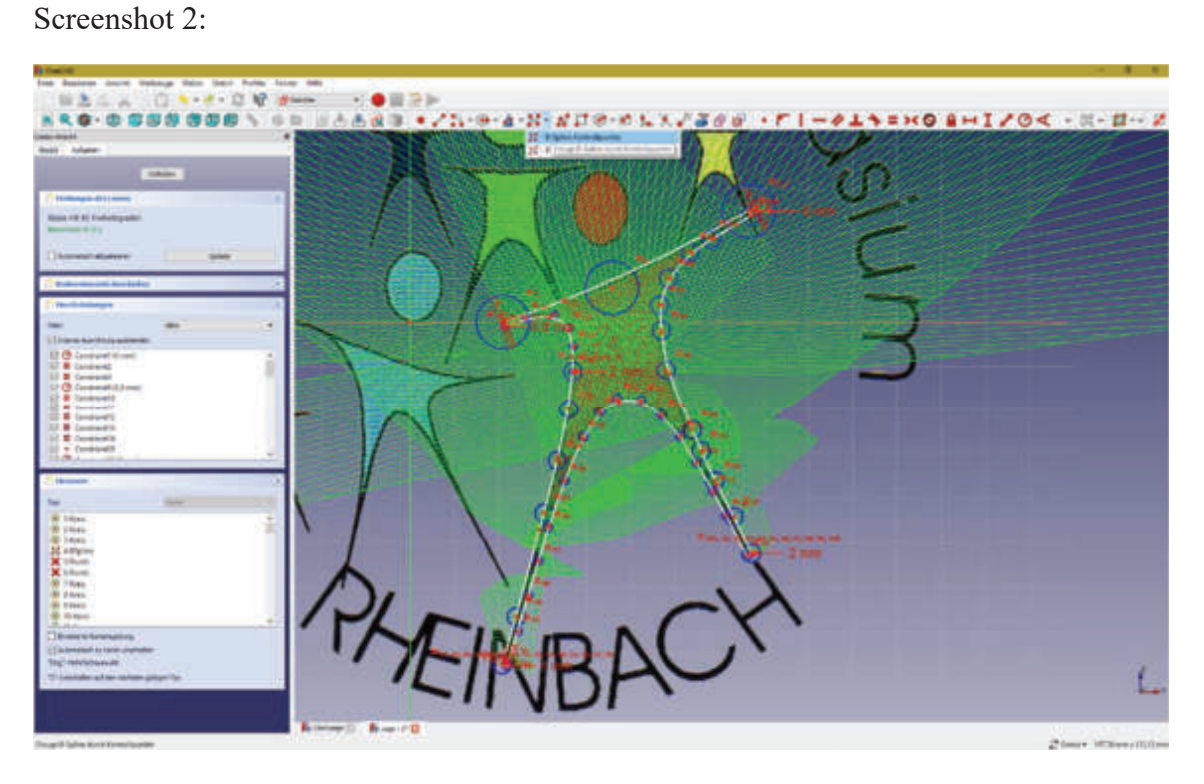

Screenshot 3

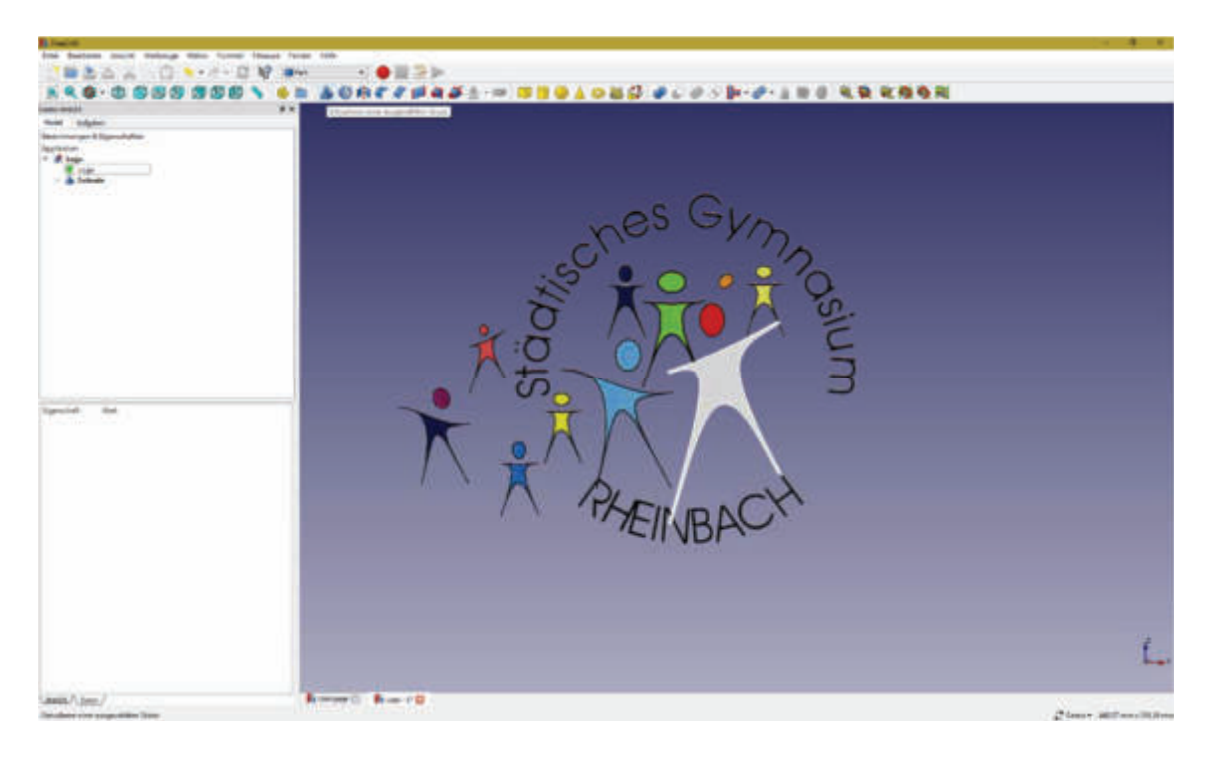

Screenshot 4:

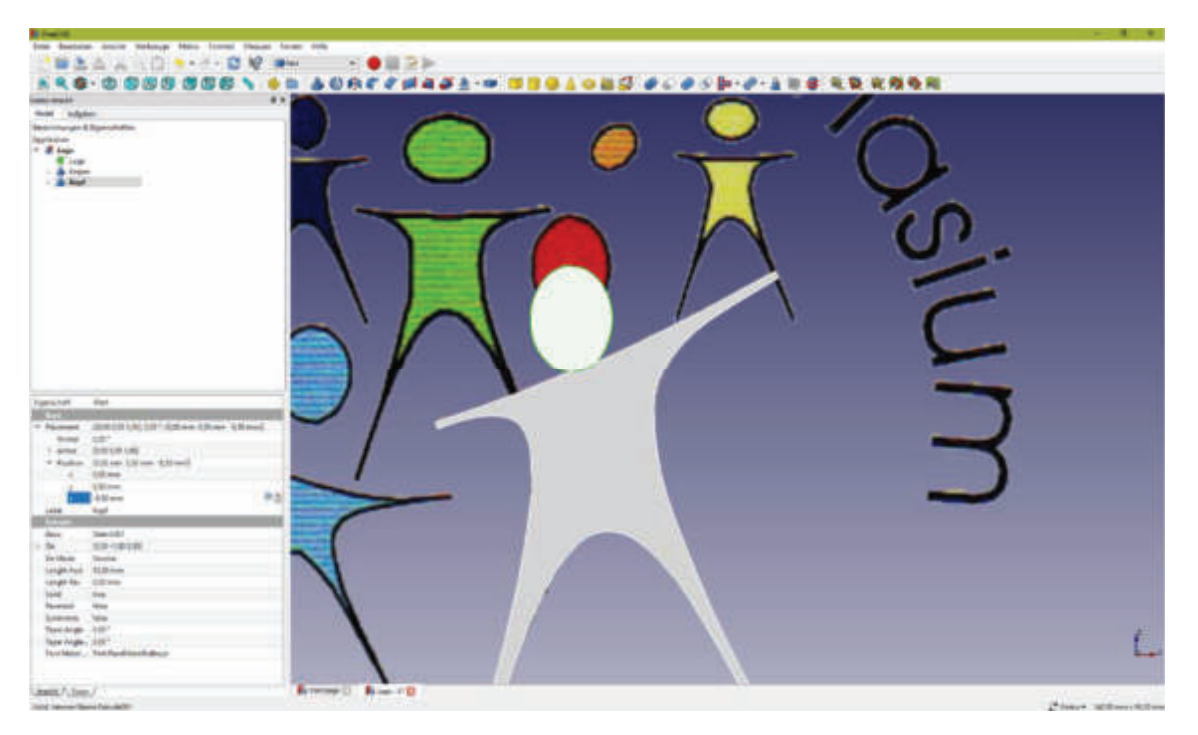

Screenshot 5:

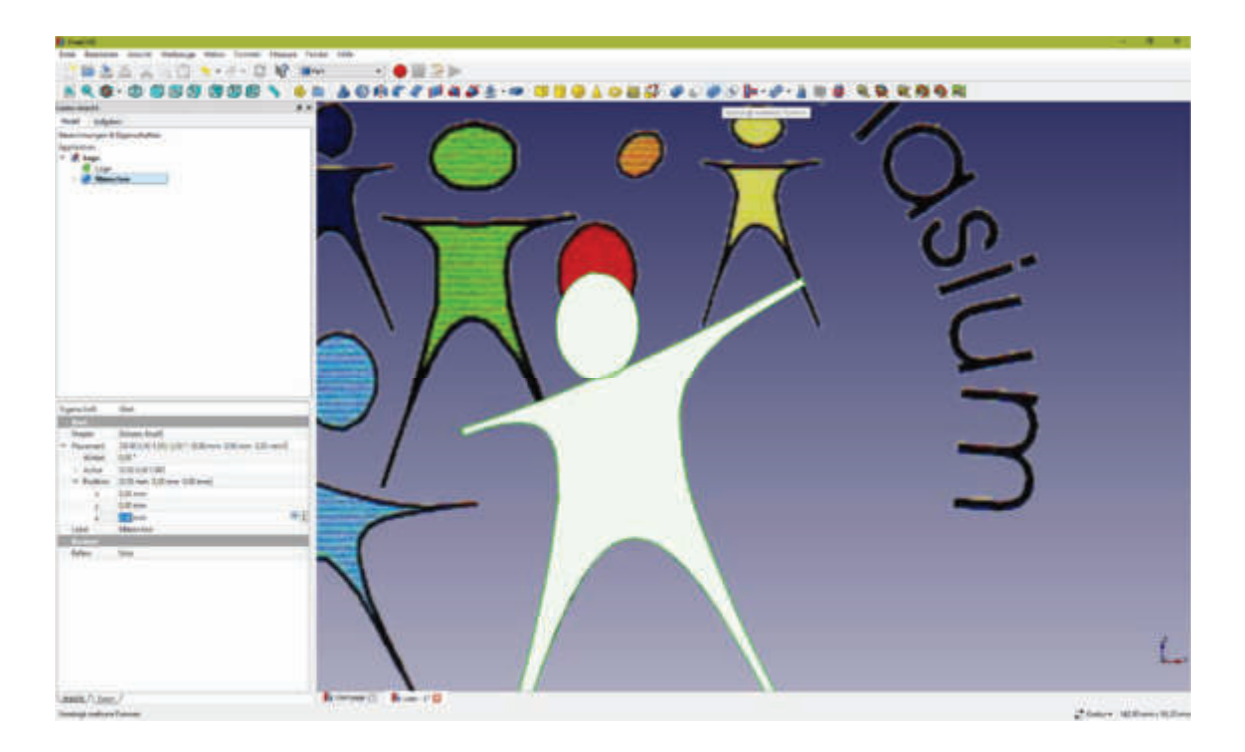

SGR-Logo-Männchen:

#### **9 Literaturverzeichnis**

- 1. "3D-Druck Historie", https://www.protiq.com/wissen/#history (Zugriff: 26. April 2019).
- 2. "Einsatzbereiche von 3D-Druck", https://www.bitkom.org/Themen/Technologien-Software/3D-Druck/Einsatzbereiche.html (Zugriff: 28. April 2019).
- 3. "Forscher drucken Organ mit menschlichem Gewebe Erstes vollständiges Herz aus dem 3D-Drucker", https://www.scinexx.de/news/medizin/erstesvollstaendiges-herz-aus-dem-3d-drucker/ (Zugriff: 28. April 2019).
- 4. "OBJ-Datei: Farbe 3D-Druck-Dateiformat", https://www.sculpteo.com/de/glossar/obj-datei-farbe-3d-druck-dateiformat/ (Zugriff: 28. April 2019).
- 5. "Quick Start Guide", https://s3-us-west-2.amazonaws.com/snapmaker.com/download/manual/3D-Printing-webview-V1.0.4.pdf (Zugriff: 28. April 2019).
- 6. "Was ist CAD und wo wird es eingesetzt?", https://de.rsonline.com/web/generalDisplay.html?id=infozone&file=automation/cad (Zugriff: 28. April 2019).
- 7. "3D Druck Funktionsweise, Materalien & Anwendungsgebiete", http://news.printer-care.de/3d-druck-funktionsweise-materialienanwendungsgebieteinfografik/?belboon=000300000301048b3b005629,4544815,at103219\_a150052 m12 p3959 cDE schipadvent16+&utm\_source=belboon&utm\_medium=affili ate&utm\_campaign=768&utm\_content=297787 (Zugriff: 28. April 2019).
- 8. "Das Dateiformat .STL und die Wichtigkeit für den 3D-Druck", https://3faktur.com/das-dateiformat-stl-3d-druck/ (Zugriff: 28. April 2019).
- 9. "G-code", https://reprap.org/wiki/G-code/de (Zugriff: 28. April 2019).
- 10. "Was ist ABS? Alles über das 3D-Druckmaterial!", https://www.filamentworld.de/3d-druck-wissen/was-ist-abs/ (Zugriff: 28. April 2019).
- 11. "Was ist HIPS? Alles über das 3D-Druckmaterial!", https://www.filamentworld.de/3d-druck-wissen/was-ist-hips/ (Zugriff: 28. April 2019).
- 12. "Was ist PETG? Alles über das 3D-Druckmaterial!", https://www.filamentworld.de/3d-druck-wissen/was-ist-petg/ (Zugriff: 28. April 2019).
- 13. "Was ist PLA? Alles über das 3D-Druckmaterial!", https://www.filamentworld.de/3d-druck-wissen/was-ist-pla/ (Zugriff: 28. April 2019).
- 14. "Filament 3D-Druck (FDM/FFF): Das Verfahren", https://3faktur.com/3ddruck-materialien-und-verfahren/filament-3d-druck-fdm-fffverfahren/#1481032334093-9c9cb5b4-6e92 (Zugriff: 28. April 2019).
- 15. "Übersicht aktueller 3D-Druckverfahren", https://3druck.com/3d-druckgrundkurs/uebersicht-3d-druckverfahren/ (Zugriff: 28. April 2019).
- 16. Jakob Knabel, "FDM-3D-Druck: Der "Warp"-Effekt und probate Abhilfemaßnahmen", https://3druck.com/gastbeitraege/fdm-3d-druck-der-warpeffekt-und-probate-abhilfemassnahmen-3924132/ (Zugriff: 28. April 2019).
- 17. Kai, Chua Chee; Jacob, Gan G. K.; Mei, Tong, "Interface between CAD and Rapid Prototyping systems. Part 2: LMI - An improved interface", in: *The International Journal of Advanced Manufacturing Technology* 13 (1997), S. 571.
- 18. Keppner, Benno, Kahlenborn, Walter, Richter, Stephan, Jetzke, Tobias, Lessmann, Antje und Bovenschulte, Marc, "Die Zukunft im Blick: 3D-Druck: Trendbericht zur Abschätzung der Umweltwirkungen".
- 19. Krämer, Andreas, "Neue Umfrage zeigt, immer mehr 3D-Drucker in deutschen Haushalten", https://www.3d-grenzenlos.de/magazin/marktforschung/immermehr-3d-drucker-in-deutschen-haushalten-27451033/ (Zugriff: 26. April 2019).
- 20. Krämer, Andreas, "Luxexcel stellt 3D-Drucktechnologie für den 3D-Druck von Brillengläsern vor", https://www.3d-grenzenlos.de/magazin/3ddruckverfahren/luxexcel-visionplattform-brillenglaeser-aus-3d-drucker-27487763/ (Zugriff: 28. April 2019).
- 21. Thum, Marcel, "3D-Drucker-Material Die große Übersicht der Materialien für den 3D-Druck", https://www.3d-grenzenlos.de/3d-drucker-material/#PETG (Zugriff: 28. April 2019).
- 22. Thum, Marcel, "3D-Drucker-Material Die große Übersicht der Materialien für den 3D-Druck", https://www.3d-grenzenlos.de/3d-drucker-material (Zugriff: 28. April 2019).
- 23. Umweltbundesamt Fachgebiet I 1.1: Grundsatzfragen, Nachhaltigkeitsstrategien und -szenarien, Ressourcenschonung, "Die Zukunft im Blick: 3D-Druck: Trendbericht zur Abschätzung der Umweltwirkungen" (2018).
- 24. Wikipedia, "3D-Druck", https://de.wikipedia.org/w/index.php?oldid=187806584 (Zugriff: 26. April 2019).
- 25. Wirth, Marco; Heckner Heiko, "Vergleich von Dateiformaten für 3D-Modelle" (2014)

#### **10 Versicherung der selbständigen Erarbeitung**

Ich versichere, dass ich die vorliegende Arbeit einschließlich evtl. beigefügter Zeichnungen, Kartenskizzen, Darstellungen u. ä. m. selbstständig angefertigt und keine anderen als die angegebenen Hilfsmittel benutzt habe. Alle Stellen, die dem Wortlaut oder dem Sinn nach anderen Werken entnommen sind, habe ich in jedem Fall unter genauer Angabe der Quelle deutlich als Entlehnung kenntlich gemacht.

\_\_\_\_\_\_\_\_\_\_*\_*\_\_\_\_\_\_\_\_\_\_\_\_, den \_\_\_\_\_\_\_\_\_\_\_\_\_\_\_\_\_\_\_\_\_\_\_

 $(Datum)$ 

 $\mathcal{L}_\mathcal{L}$  , which is a set of the set of the set of the set of the set of the set of the set of the set of the set of the set of the set of the set of the set of the set of the set of the set of the set of the set of (Unterschrift)